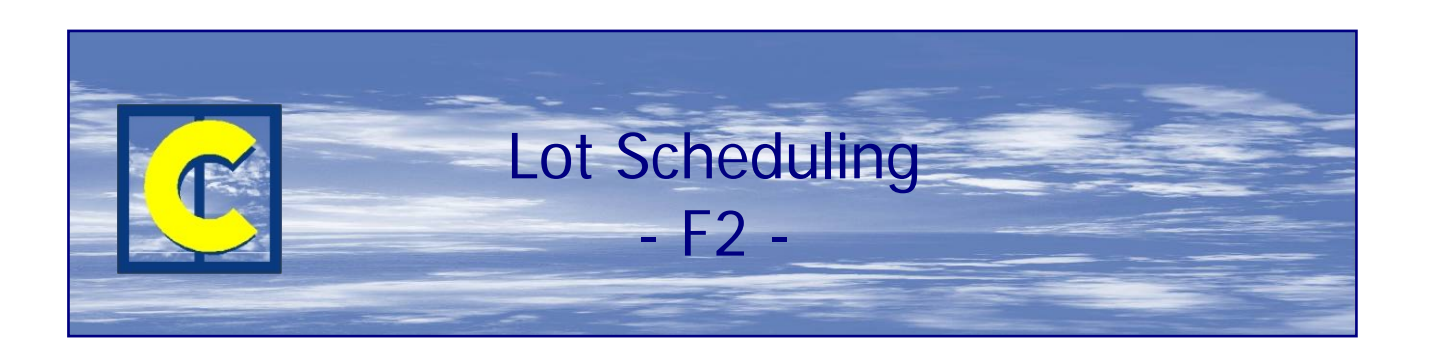

This module allows you to manage manufacturing lots and the printing of labels by profile.

You therefore no longer need to launch a full order (file).

A lot consists in a set of references that may (but not necessarily) exist in various files and which will be grouped together for the processing selected (glazing orders AND/OR manufacturing documents AND/OR needs in materials).

A reference in a quantity other than by unit may be 'launched' as a partial quantity: you may decide to include in a lot only a portion of the total quantity to be manufactured. This may be an advantage for a large series within a single reference. This way of proceeding may be useful to ensure minimum waste in the case of optimization and also if delivery is intended to be staged (one floor or a group of homes simultaneously, for example).

A lot may generate a glazing order AND/OR manufacturing documents AND/OR needs in materials. This depends on the organization of your company.

You may order glazing and the materials required for a number of complete or partial files (which correspond to a week's work, for example), then launch the printing of the manufacturing documents in small quantities, which correspond to the tasks of a factory for a day or half a day: this is particularly crucial in the case of optimization, as all the profiles of a single lot must be cut before continuing with welding or the assembly of frames.

This module also allows you to print labels to be glued to the profiles once cut. The label may include various types of information: cut-related information (finishing, simple or double cut, length, position of the saw blade, storage area number if cut optimization is used) and item identification information (lot reference, file, customer …). The label may also include information useful for machining (see Module F3).

## Example:

Composition of the FAB 06-0003 lot: various files belonging to customers Foucault and Delon are already in the lot. File C 06 ND 0007 is displayed in the upper portion of the screen in order to select the references (partial quantities are possible) to be added to the lot.

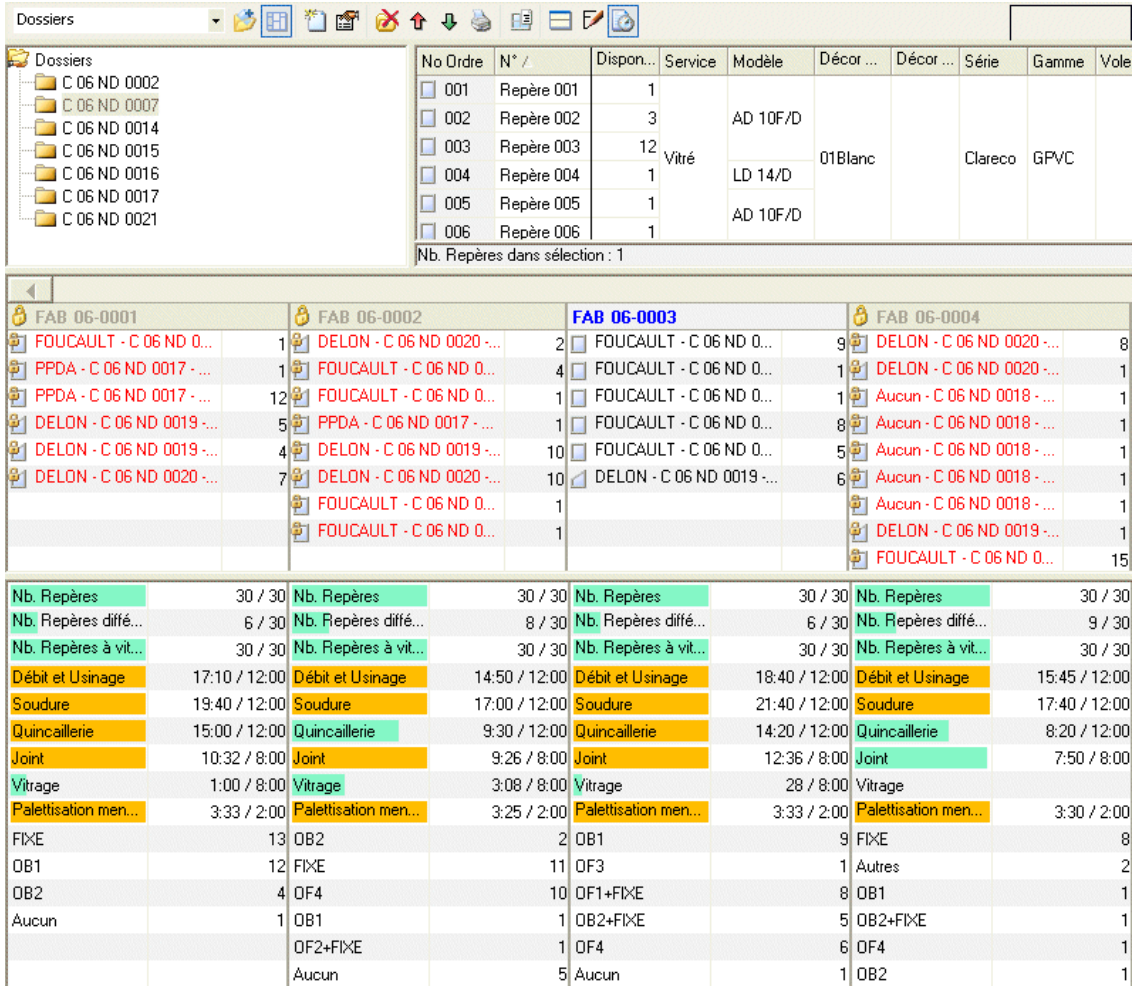

- You may create eight types of lots and freely define the documents to be printed and the processing for each type.
	- For example, lots of the "Supplier Consultation" type, which will allow for the printing of needs in materials and/or glazing within a call to tender when you have not yet received the order, or for lots of the "Delivery Run" type to group orders by run.
- Each of these types has its own numbering system, with an automatic return to 0 at the time you choose (by week, day, year, user, etc.).
- You may indicate for each type whether the frames indicated can be modified or not.
- The constitution of lots can also be adapted to your needs: separate a site into delivery "segments", constitute a glazing order lot by grouping manufacturing lots, total the manufacturing of one week into a single lot covering needs in materials, etc.
- Finally, an interactive consultation screen allows you to find out, with a single click, in which lots a customer, file or frame type are located, and inversely (in which glazing order lots you can find the frames for a manufacturing lot …). (See below.)

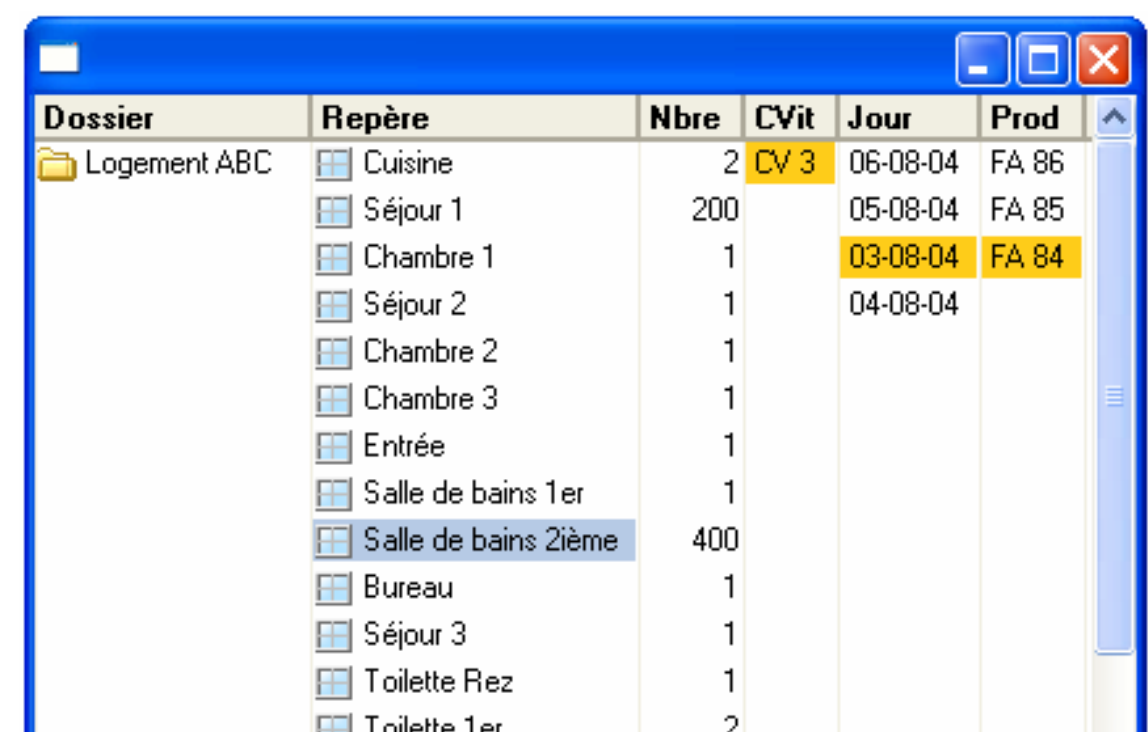

Example of labels:

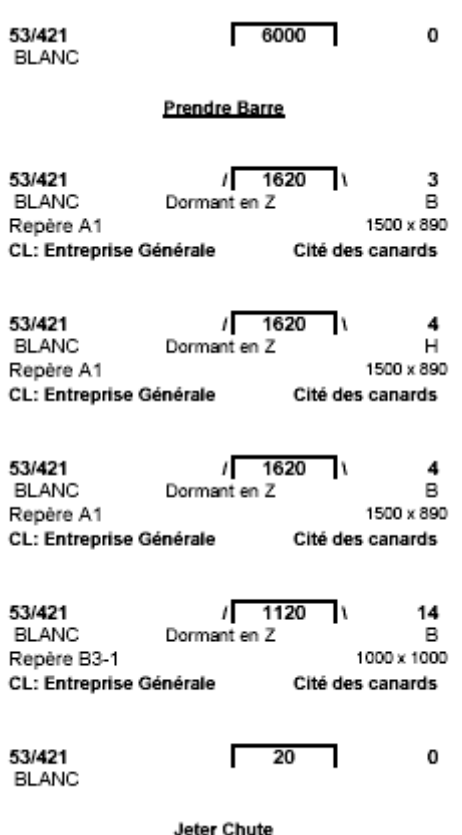